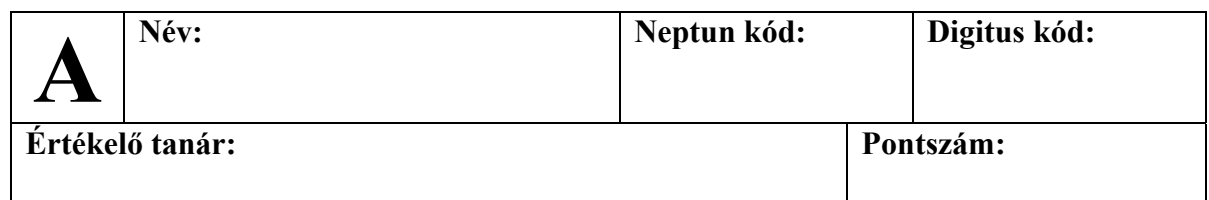

## **Feladat: Oszlopdiagram**

Készítünk egy grafikus felületű alkalmazást, amely képes statisztikákat egy oszlopdiagram segítségével megjeleníteni. Az oszlopdiagramban oszlopokként jelenítjük meg az értékeket egyes kategóriákra. Az oszlopok magassága az értékkel arányos.

A megvalósítás során törekedjük az objektumorientált szemlélet megőrzésére. Az osztályokat egységbe zárás mellett, a láthatóság megfelelő kezelése mellett külön fájlokban helyezzük el. A programot teljesen objektumorientáltan valósítsuk meg, a vezérlést bízzuk alkalmazás osztályra.

## **Részfeladatok:**

- **1. (20 pont)** Valósítsuk meg az oszlopdiagram megjelenítőt, mint grafikus vezérlőt, egy ős vezérlő osztályból származtatva. A megjelenítőnek megadhatjuk az elhelyezkedését és a méretét a képernyőn. Legyen lehetőség új, pozitív egész értékeket hozzáadni, amelyek új kategóriaként jelennek meg. Az oszlopok mérete alkalmazkodjon a vezérlő méretéhez (függőlegesen a legnagyobb érték legyen teljes méretű, a többi pedig hozzá arányos, vízszintesen az értékek töltsék ki a szélességet).
- **2. (10 pont)** Vegyünk fel a képernyőn egy számbeállító vezérlőt (amelyben 0-tól 100-ig adhatunk meg számokat), valamint egy gombot, amellyel a számbeállító értékét hozzáadhatjuk a megjelenítőhöz új kategóriaként.
- **3. (10 pont)** Jelenítsük meg az oszlopok tetején az egyes értékeket, az oszlop alatt az egyes kategóriákat (a hozzáadás sorszámát). Egy további gombbal lehessen kiüríteni a diagramot, azaz az összes értéket törölni.
- **4. (10 pont)** Vegyünk fel egy kiválasztó vezérlőt, amelyben kategóriák szerepelnek (legalább 5). Az oszlopdiagramba pedig lehessen kategória/érték párokat felvenni. Amennyiben egy olyan kategóriát adunk meg, amelyet már hozzáadtunk a diagramhoz, akkor az érték hozzáadódik az eddigi értékhez, és nem adódik hozzá új oszlop.
- **5. (10 pont)** A kategóriákat lehessen egy szövegbeviteli mező segítségével megadni. Egy gombbal lehessen a szövegbeviteli mező értékét, mint új kategóriát felvinni a kiválasztó vezérlőre.
- **6. (10 pont) (\*)** Legyen lehetőségünk az adatokat beolvasni egy szöveges fájlból. A fájlnak minden egyes sorában a kategória neve, illetve az értéke található (0-tól 100-ig). Előfordulhat, hogy egy kategória többször is szerepel. A beolvasandó fájl nevét adjuk

meg egy szövegbeviteli mezőben, és gomb hatására töltsük be az adatokat (betöltéskor a korábbi diagram adatok törlődnek).

**7. (10 pont) (\*)** Az adatokat rendezzük a kategória neve szerinti sorrendben a diagram megjelenítőben. Természetesen továbbra is bármilyen sorrendben felvehetünk új kategóriákat (illetve fájl esetén bármilyen sorrendben lehetnek).

## **Jó munkát!**